## **HOW TO CREATE A PARENT PORTAL ACCOUNT**

Please follow the instructions below on how to create a Parent Portal account that will allow you to see your child's/childen's school information (grades, schedules, attendance and behavior details).

**STEP 1**: Click on the URL below to open the Parent Portal.

[https://brocktonma.infinitecampus.org/campus/portal/parents/brockton.j](https://brocktonma.infinitecampus.org/campus/portal/parents/brockton.jsp)sp

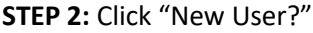

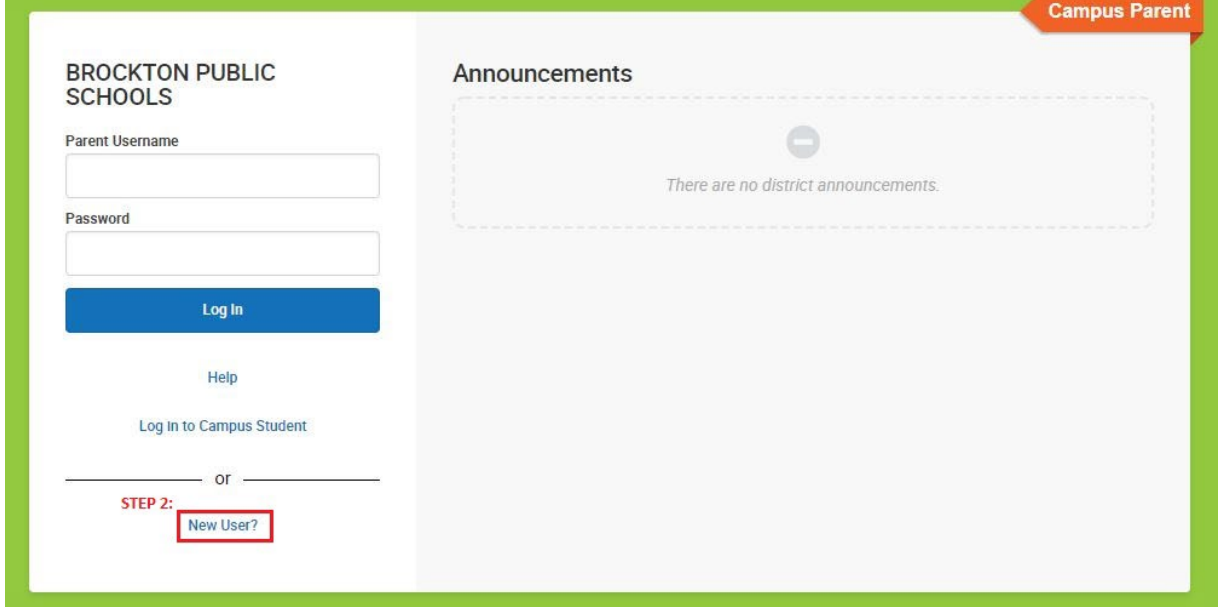

**STEP 3:** In the next screen copy and paste the Unique Activation Key provided to you in the sign-up email. Click Submit. *Please reach out to your child's/children's school if you do not have the Activation Key.* 

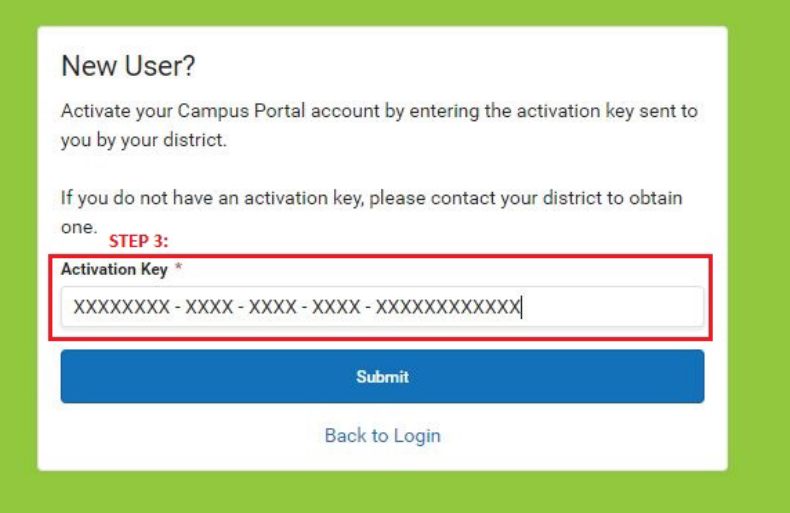

*Please reach out to your child's/children's school if you see the below error message after you click submit.*

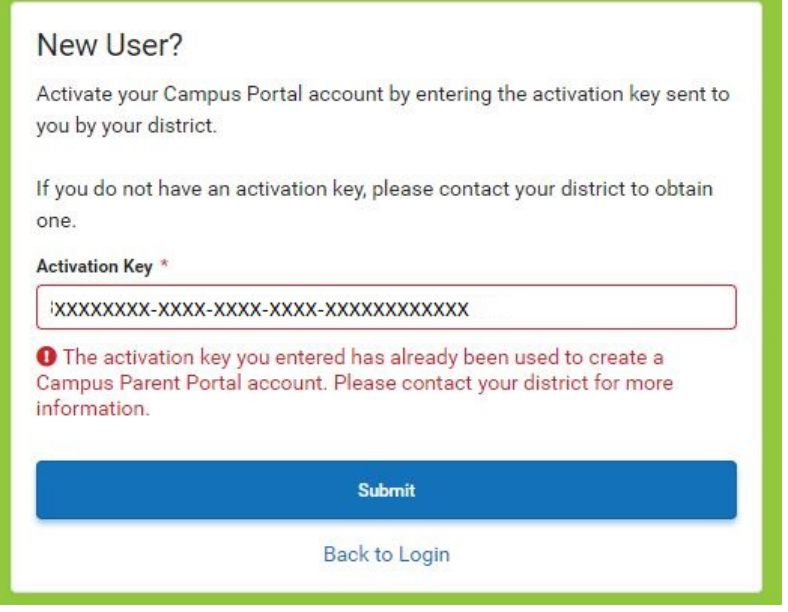

**STEP 4:** The next page should have your name at the top. *If you see someone else's name, please reach out to your child's/children's school for assistance.* 

Here you will create your username and password.

The password will be accepted once the password strength reaches 100%. Your password should contain capital and lower-case letters, numbers and/or special character to ensure its strength.

Click Submit.

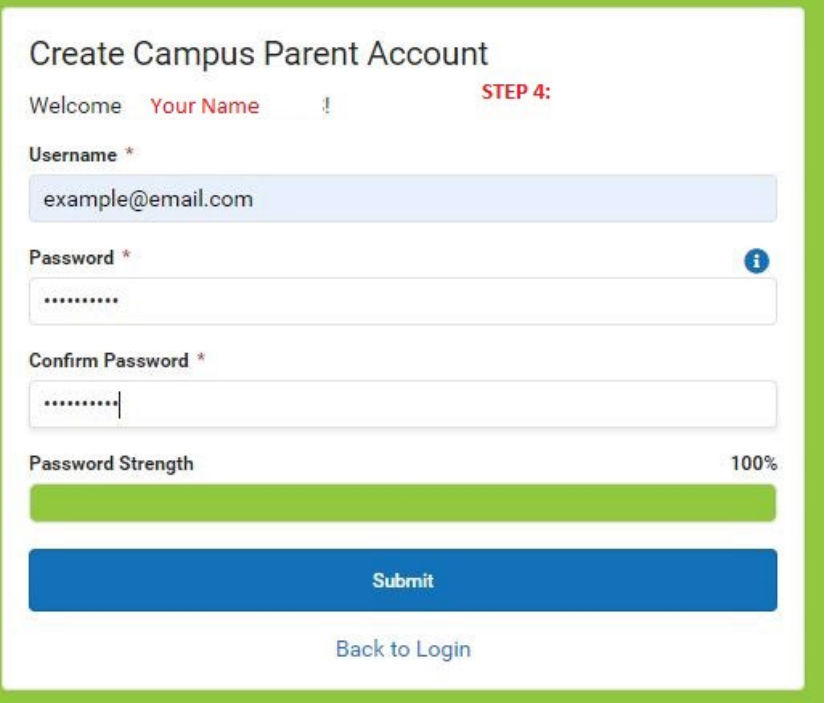

**STEP 5:** Success! You have created your Parent Portal Account. Click "Back to Login"

![](_page_2_Picture_1.jpeg)

**STEP 6:** Enter your newly created username and password and click "Login"

![](_page_2_Picture_20.jpeg)